# Interactive Visual Data Analysis

11 – Data navigation and interactive lenses

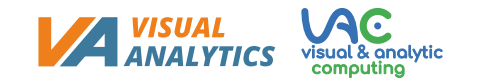

# **Objectives**

- How can we navigate data beyond zooming: Learn additional data navigation techniques
- How can we adapt visualizations dynamically: Learn about visualization adjustment via interactive lenses

# Overview

Last lecture:

• Basic techniques

Today:

- Additional data navigation techniques
	- Beyond zooming in two dimensions
	- Multi-scale input for precise navigation
- Visualization adjustment
	- Interactive lenses

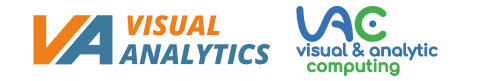

- So far, we considered zooming as a means to support the navigation of data shown as a 2D visual representation
- Yet, zooming is a general concept applicable beyond just 2D

- We look at two examples
	- **1D zooming** for univariate temporal data
	- *n***D zooming** for multivariate (temporal) data

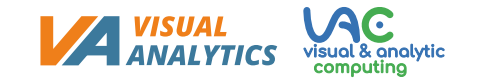

### **General case of zooming**

- **Where (location)** and **how much (scale)** of a data variable should be studied to find interesting patterns?
- Find answer via interactive zooming!

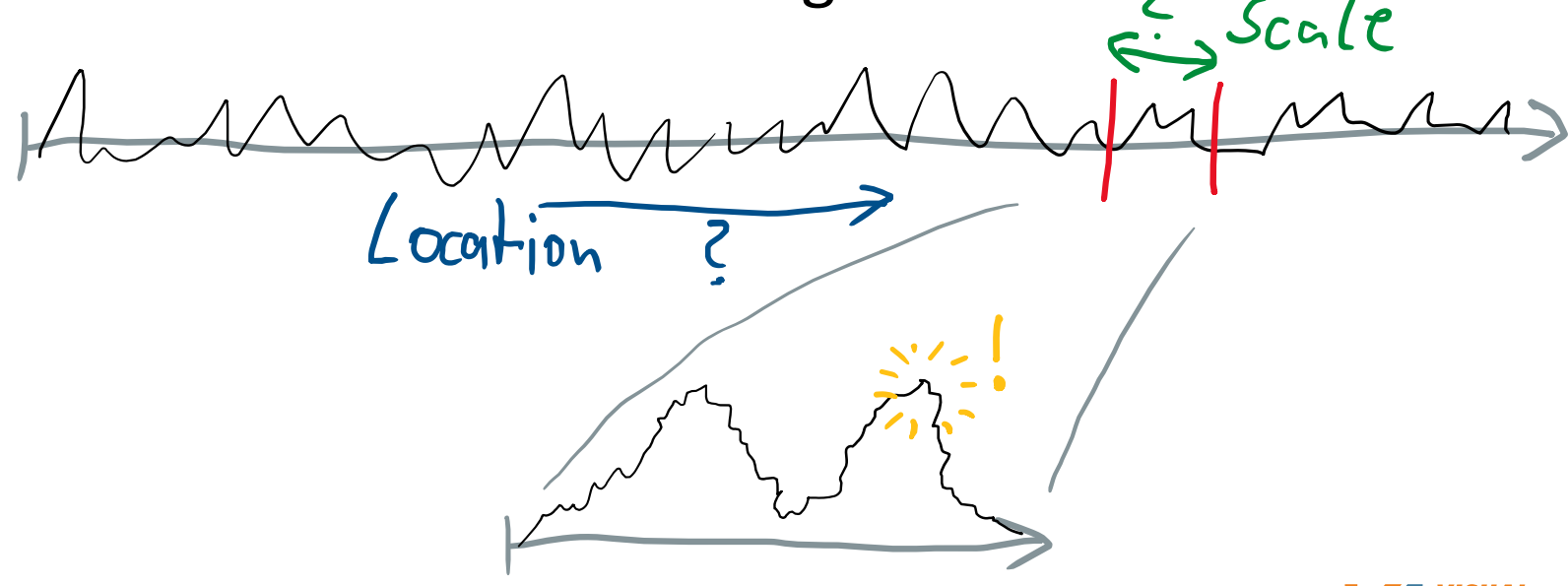

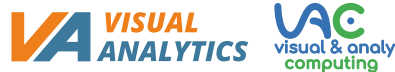

**Example: 1D zooming for univariate temporal data**

• Explore temperature data on a spiral display

• Interactive **range slider** for zooming and panning along the 1D time axis

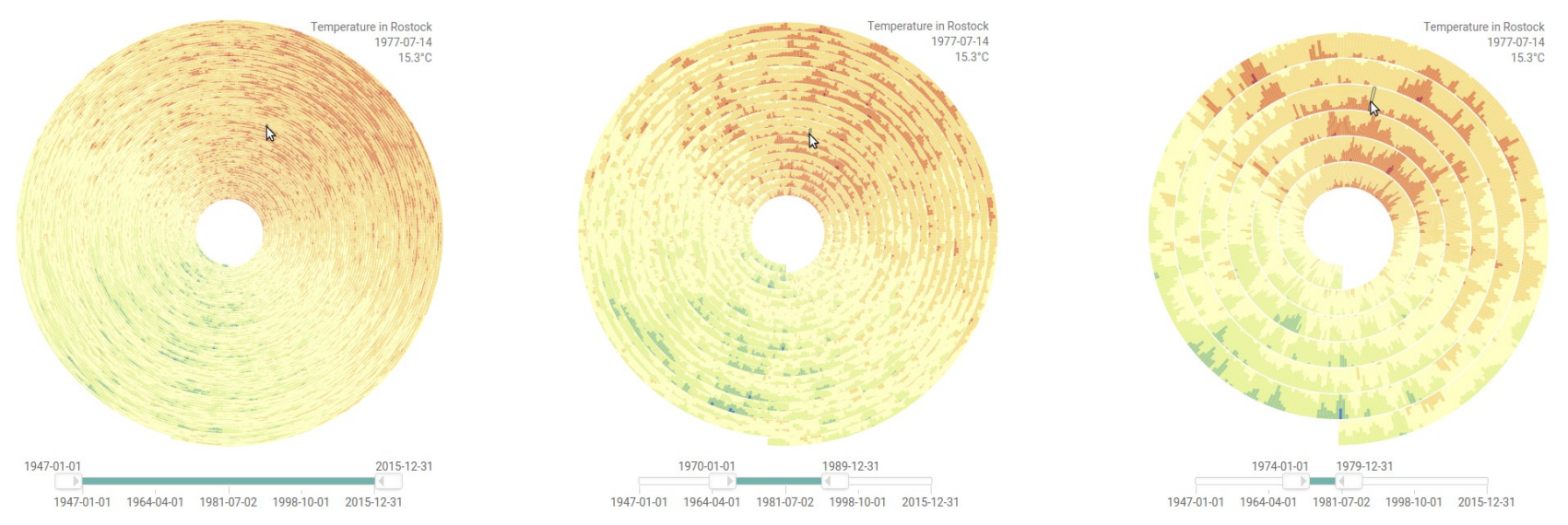

[https://vcg.informatik.uni-rostock.de/~ct/software/EnhancedSpiral.js/index.html](https://vcg.informatik.uni-rostock.de/%7Ect/software/EnhancedSpiral.js/index.html)

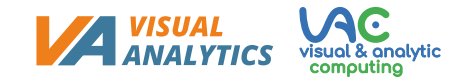

Temporal data visualization was the topic of Lecture 6.

### **General case of** *n***D zooming for multivariate data**

- Question: How to zoom *n*D data?
- Answer: Combine multiple 1D **zoomable axes**

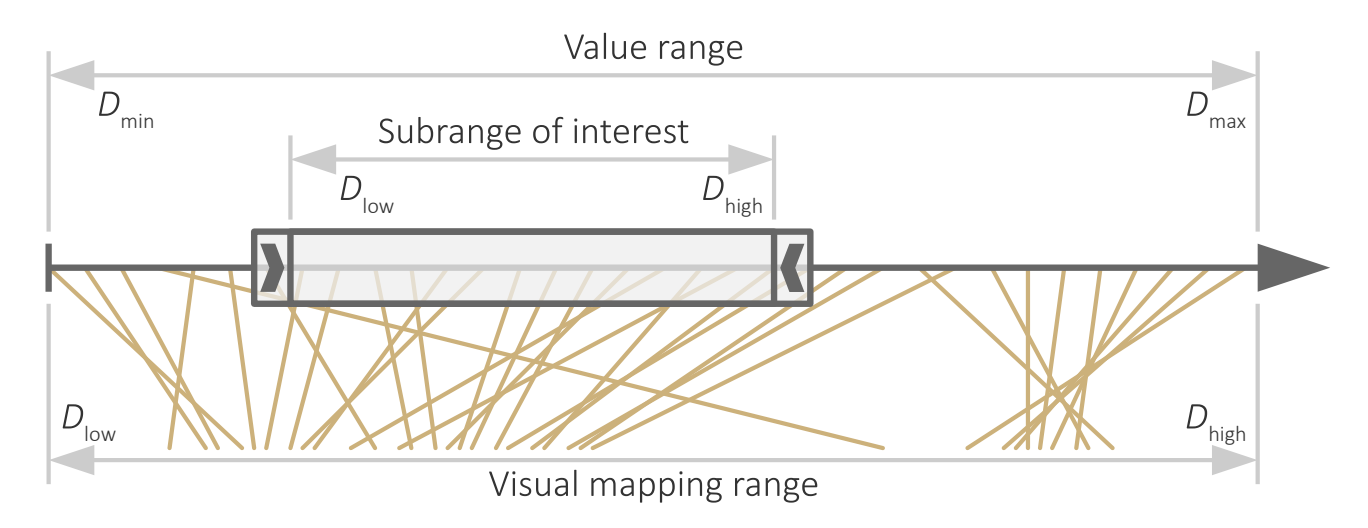

• Think about: What about interaction costs, physical and mental?

6/9/2023 Christian Tominski, University of Rostock **1999 Christian Tominski**, University of Rostock 7 **Contract Consultant Prince** visual & prolytic 7

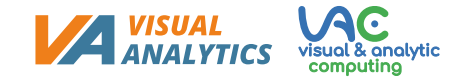

#### **Example:** *n***D zooming for the TimeWheel**

- Central axis for time, radial axes for time-dependent variables
- Each axis can be zoomed independently or in a linked-fashion  $\rightarrow$  nD zoom

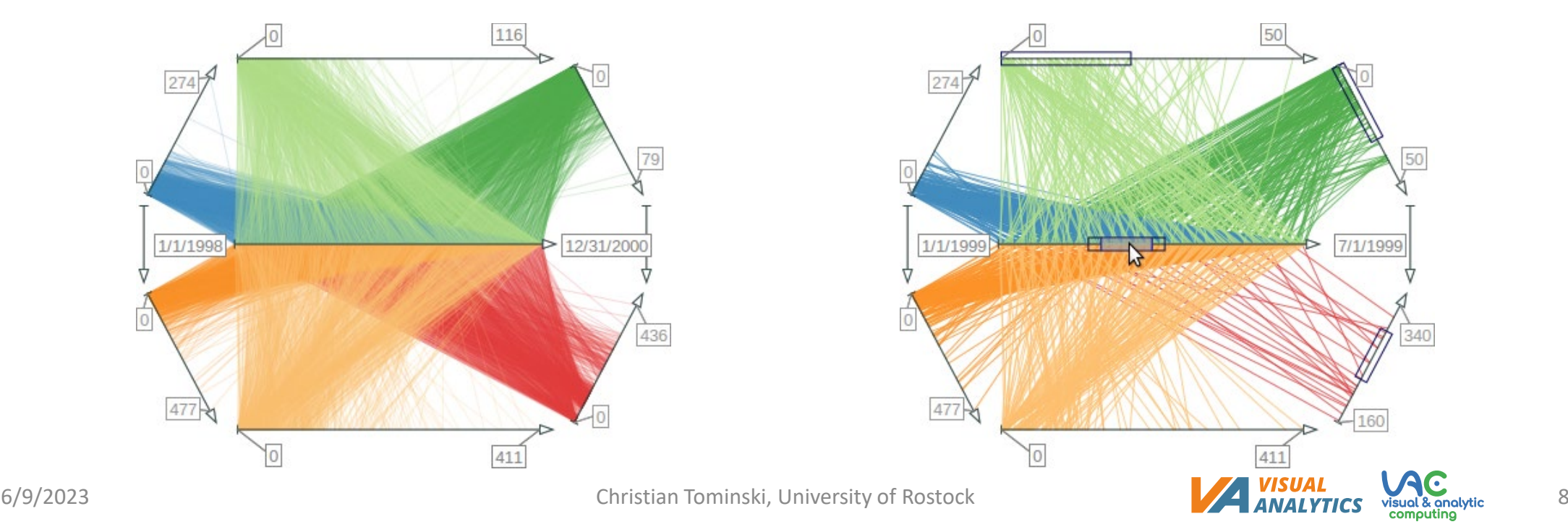

# Multi-scale input for precise navigation

- Problem: When navigating larger value ranges, we may have **insufficient interaction precision** due to too-low pixel resolution
- Example:
	- Time series with 25.000 days would require 25.000 pixels for sufficient precision
	- Realistically, if we assume a slider with 1.000 pixels (i.e., 25.000 days are mapped to 1.000 pixels), each pixel corresponds to 25 days.
	- Drag interaction by 1 pixel would navigate by 25 days, essentially skipping 24 days
	- There is no way to access the skipped days  $\circledast$
- Think about: How to navigate precisely when resolution is limited?
- Solution: **Interaction** not only on single scale, but **on two or more scales**

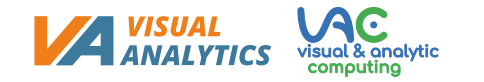

# Multi-scale input for precise navigation

#### **Dual-scale slider**

- Regular slider for coarse and fast navigation
- On-demand high-precision slider for fine but slow navigation

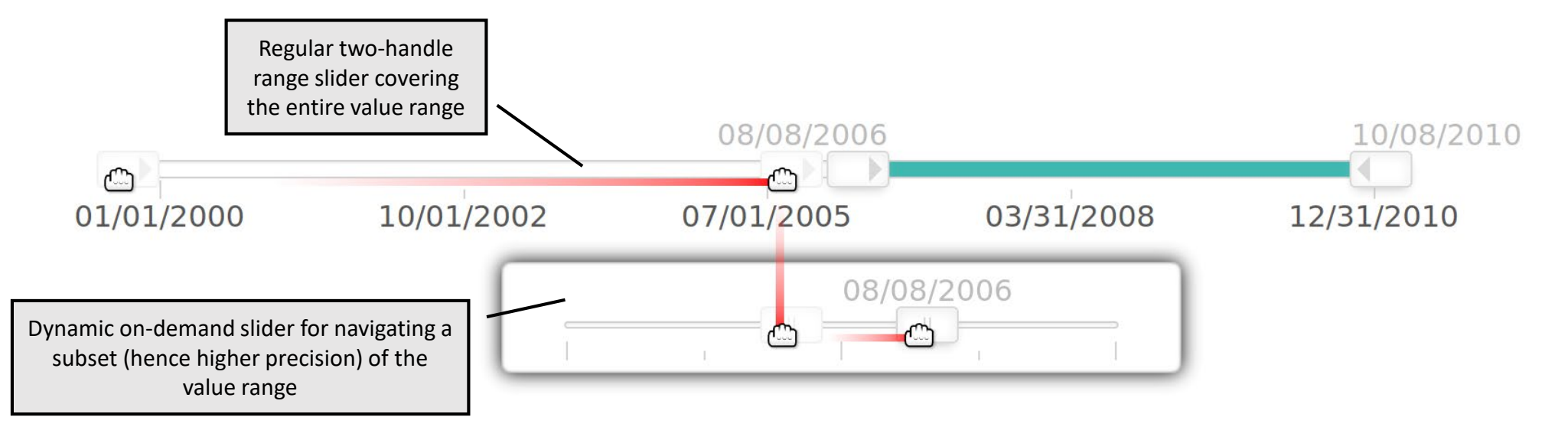

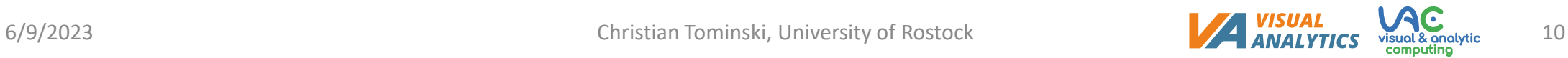

# Multi-scale input for precise navigation

### **Multi-scale navigation with OrthoZoom**

- Zooming via drag operation
- Drag semantics depend on direction
	- Vertical direction determines location in the data (where)
	- Horizontal direction determines how much data (scale)

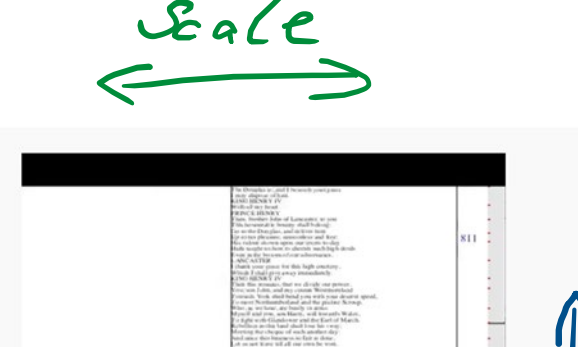

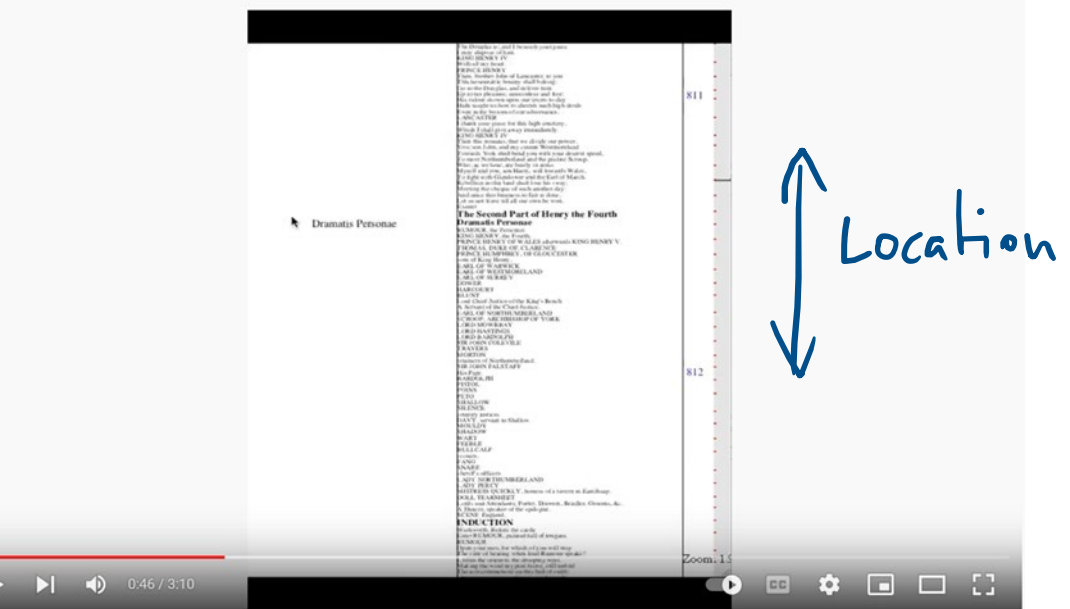

<https://www.youtube.com/watch?v=fwz04BNRQQQ>

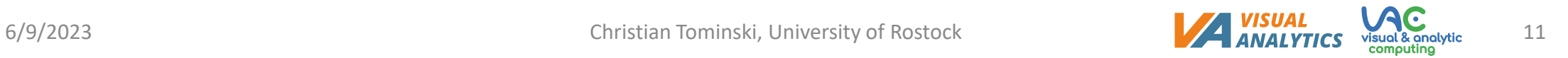

# Overview

Last lecture:

• Basic techniques

### Today:

- Additional data navigation techniques
	- Beyond zooming in two dimensions
	- Multi-scale input for precise navigation
- Visualization adjustment
	- Interactive lenses

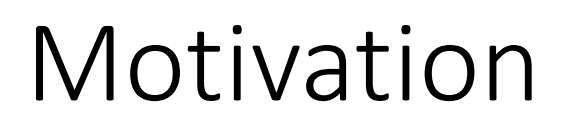

We learned about interaction

**Interaction intents** (*Yi et al., 2007*)

So far

- Fundamental picking, interactive selection, and accentuation
	- *Mark* something as interesting
	- *Show me* something conditionally
- Navigating zoomable visualizations
	- *Show me* something else
	- *Show me* more or less detail

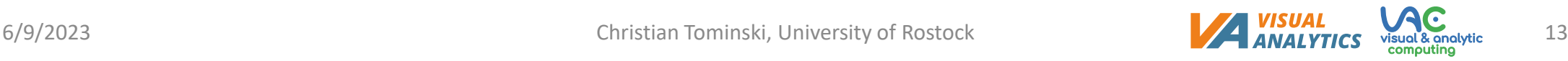

# Motivation

Interaction intents [\(Yi et al., 2007\)](https://doi.org/10.1109/TVCG.2007.70515)

Now

- Interactive lenses
	- *Show me* a different arrangement
	- *Show me* a different representation

# Motivation

- Standard interaction
	- Performed using graphical user interface
	- Leads to global and permanent change of visual representation
- Implications
	- Action and response spatially separated  $\rightarrow$  Effect can be difficult to comprehend (What did just happen?)
	- Global effect  $\rightarrow$  Context can be difficult to maintain (How did it look like before?)
	- Permanent effect  $\rightarrow$  Difficult to return to previous view (How can I undo the change?)
- Elegant alternative: **Interactive lenses**

#### **A first example: Access details in visual representations**

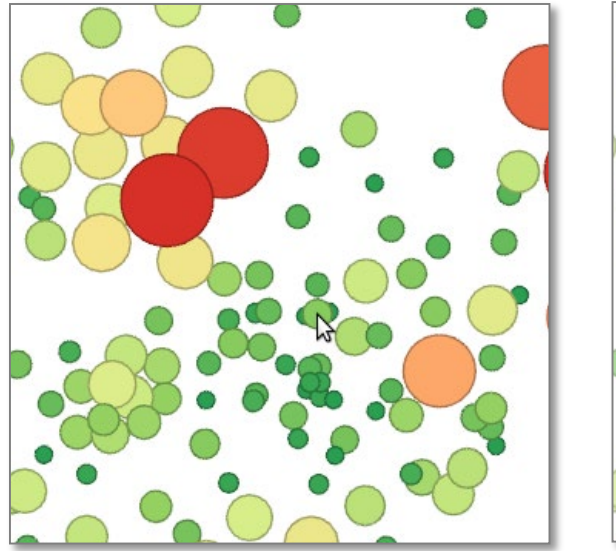

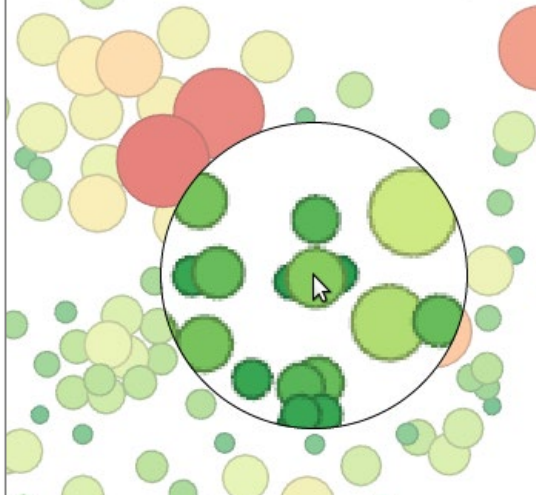

Regular visualization Simple magnification Fisheye distortion

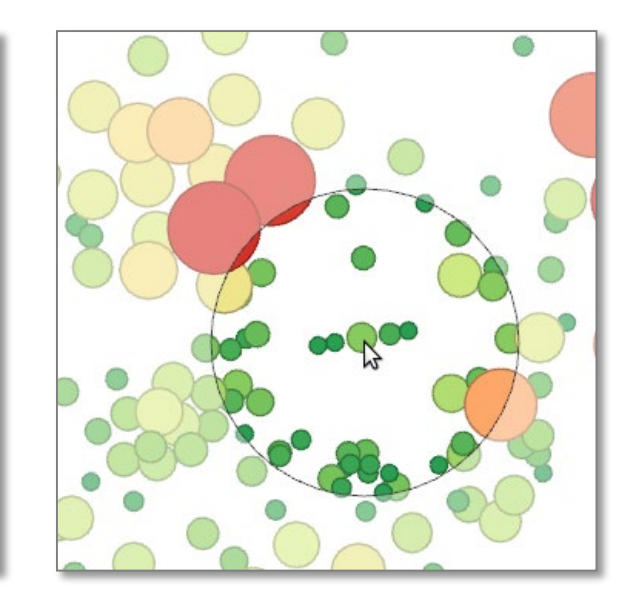

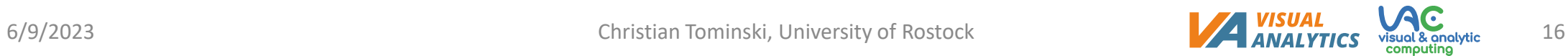

### **Next, we look at**

- Definition
- Conceptual model
- Adjustable properties

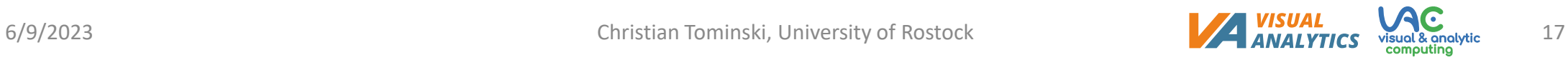

### **Definition**

Lens techniques were originally introduced by Bier et al. (1993) under the label Magic Lenses.

An interactive lens is a lightweight tool to solve a localized visualization problem by temporarily altering a selected part of the visual representation of the data. "

— [Tominski et al., 2017](https://doi.org/10.1111/cgf.12871)

Lenses are lightweight exploration tools that can be added to a visualization on demand. […] A key characteristic is that lenses produce *local and transient* changes in the visualization. That is, the visual representation is adjusted only in selected parts and its original state is restored once the lens is dismissed. "

— [Tominski & Schumann, 2020](https://doi.org/10.1201/9781315152707)

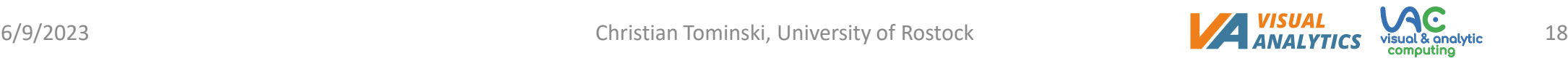

### **Conceptual model**

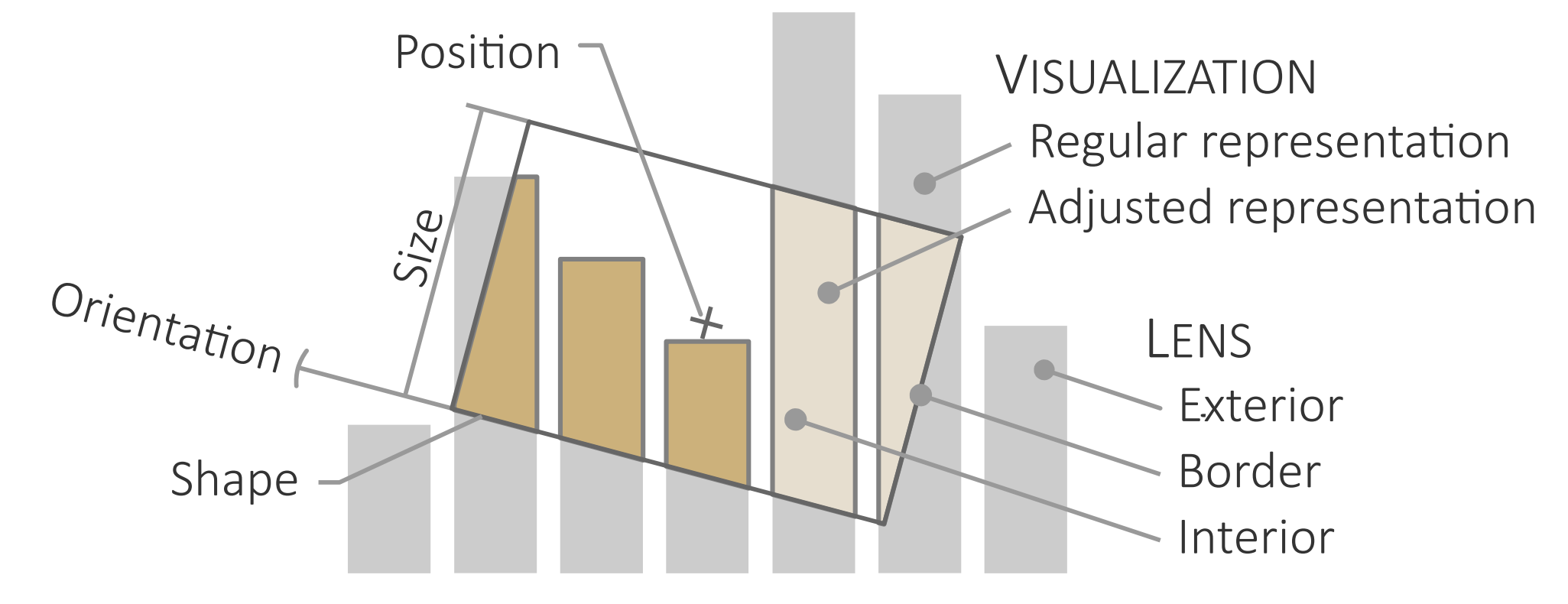

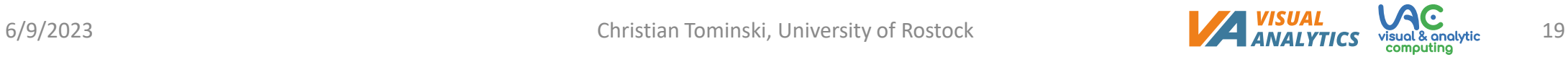

#### **Conceptual model**

• Interactive lenses can be modeled as additional visualization pipeline attached to the regular visualization pipeline

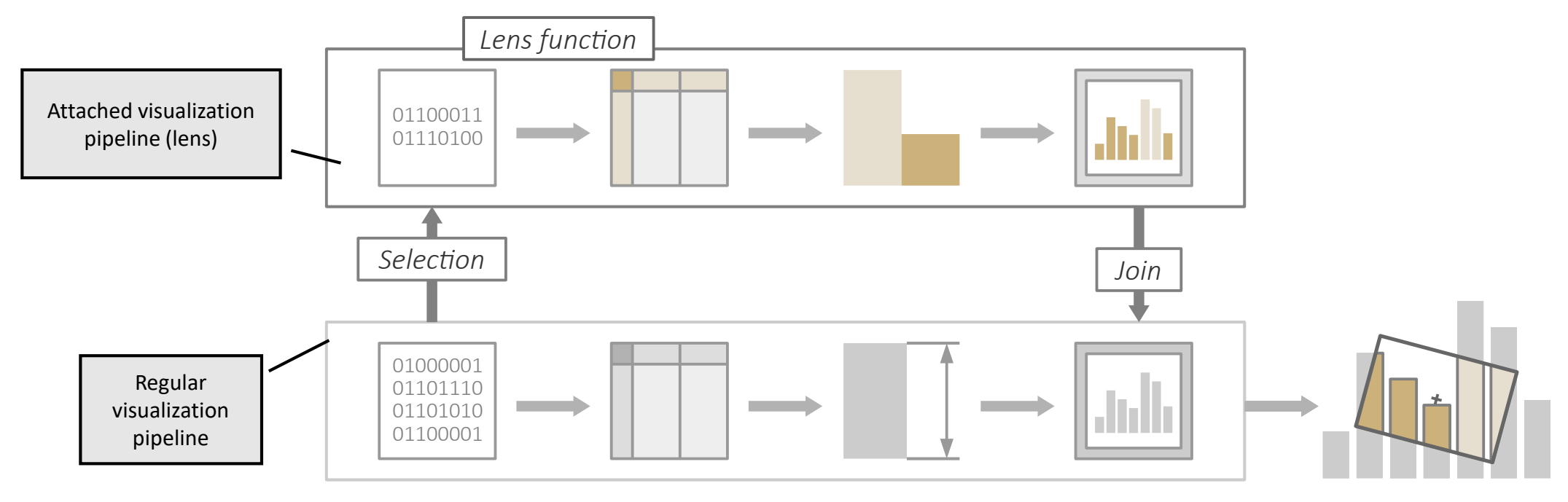

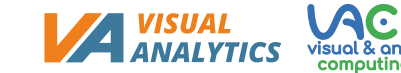

#### **Conceptual model**

Lens techniques consist of three main ingredients

- Input data: **Selection** determines what data are to be affected by the lens
- Data processing: **Lens function** defines how the visual representation of the selected data looks like
- Result output: **Join** merges the changed visual representation with the base visualization

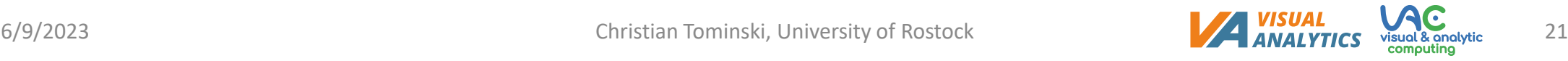

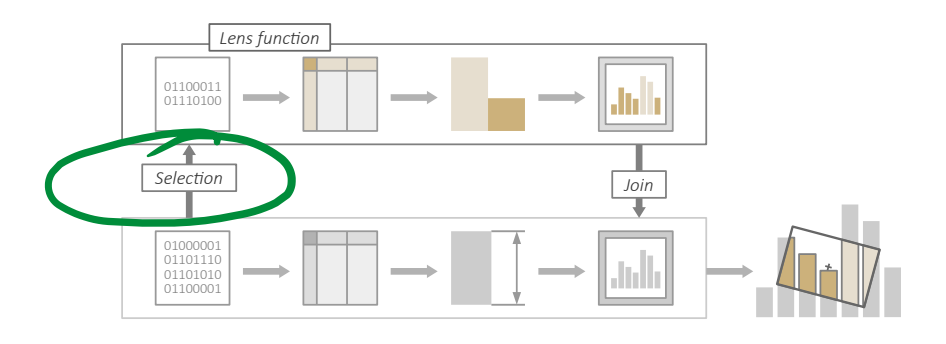

**Selection:** What is to be affected

- Key to the "local" nature of the interaction: Selection  $\rightarrow$  smaller data subset  $\rightarrow$  local effect
- Defines part of the visual representation to be changed
- Typically corresponds to content under lens
- Selected content can be from any stage of the visualization pipeline (pixels, geometry, or underlying data)
- Based on selected content, the lens function computes a lens effect

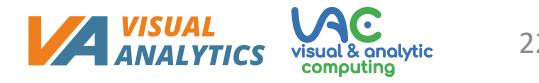

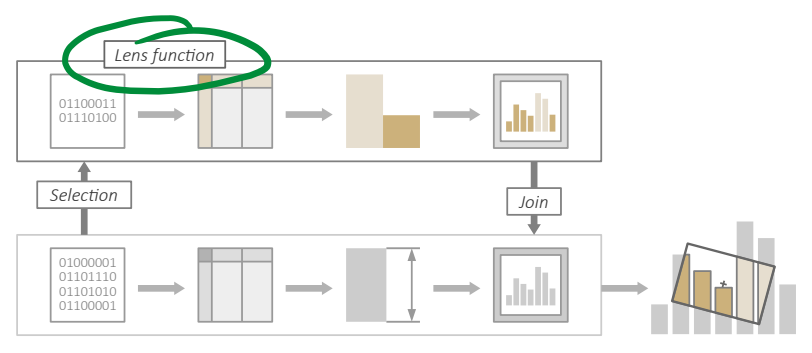

#### **Lens function:** How is the visual representation changed

- Processes selected content to generate lens effect
- Depending on stage where selection took place, only particular processing steps needed
- Selection usually much smaller than entire dataset: Advanced and potentially costly operations possible on reduced subset
- Large variety of lens function in literature → Three basic lens effects

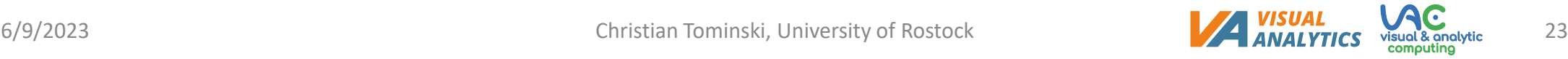

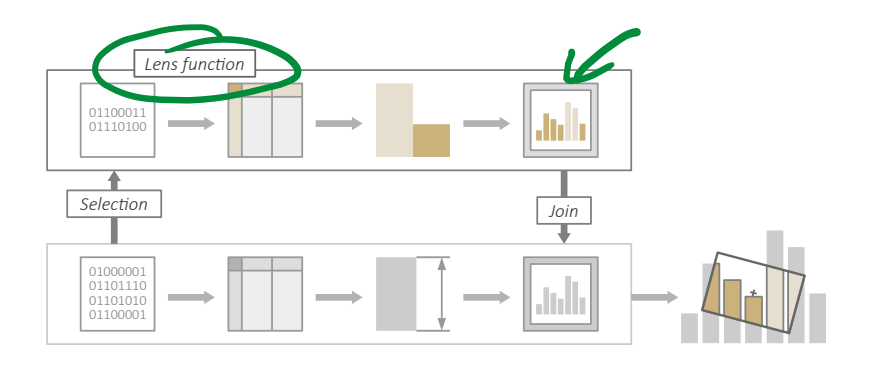

**Lens effects:** What types of changes are possible

- Alteration: Change existing content
- Suppression: Remove existing content
- Enrichment: Add new content

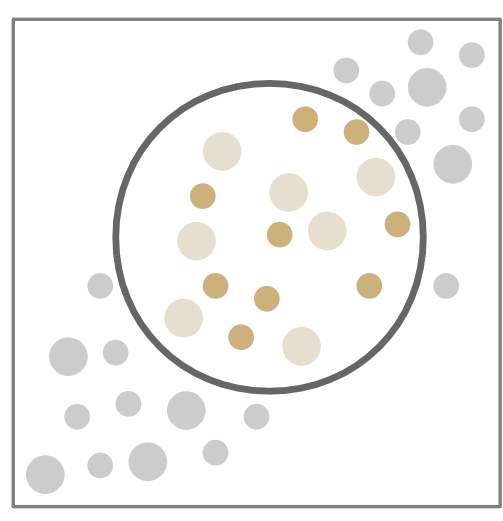

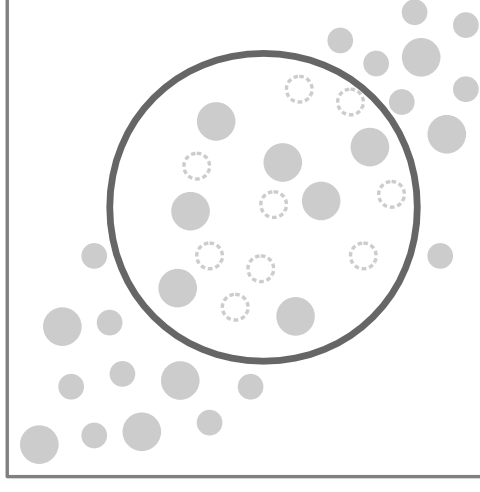

Alter: Change color Suppress: Filter dots Enrich: Add labels

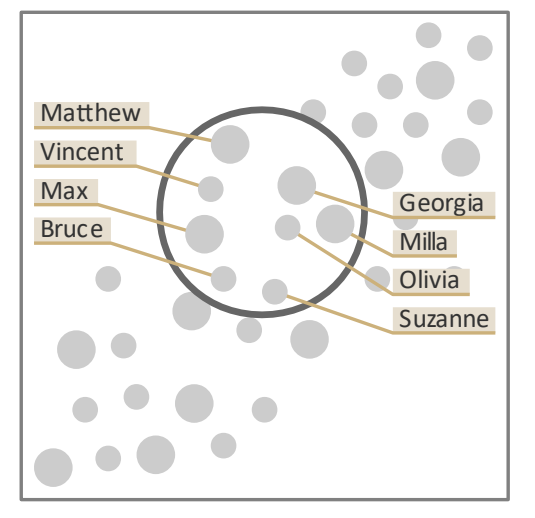

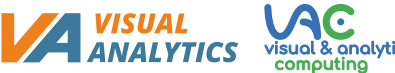

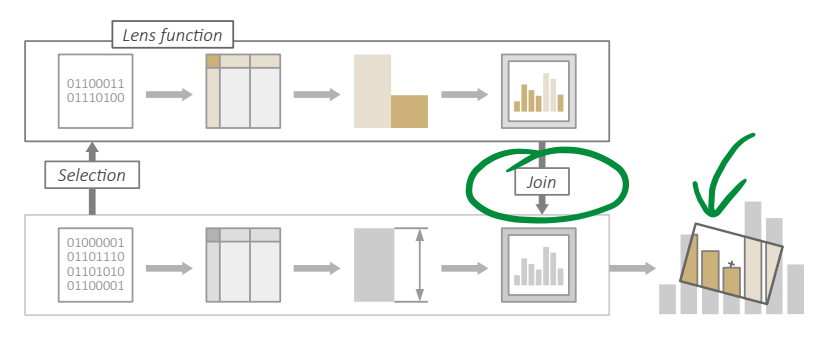

**Join:** How to bring lens and visualization together

- Join lens effect with regular visualization
- Possible at stages of pixels, geometry, or underlying data
- Additional visuals: UI, lens circle, dim background

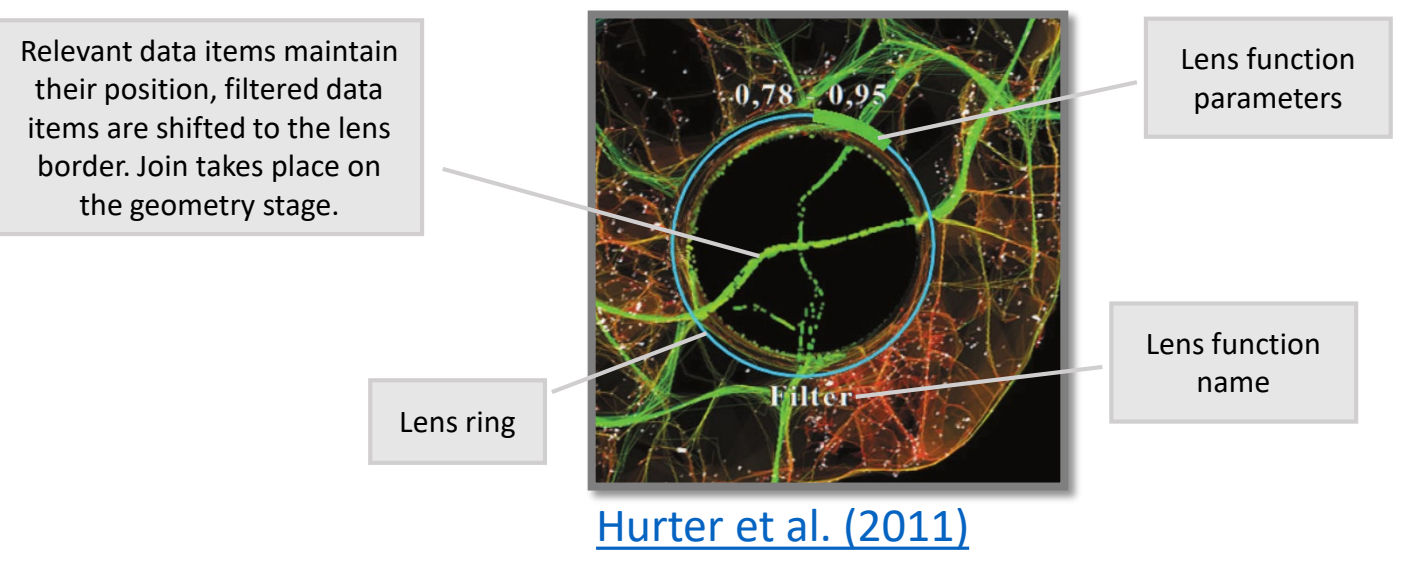

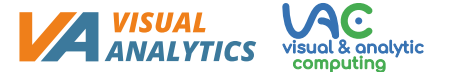

### **Next, we look at**

- Definition
- Conceptual model
- Adjustable properties

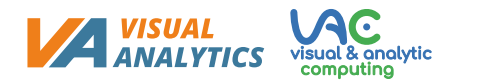

#### **Properties**

- Spatial selection  $\rightarrow$  Geometry
	- Position & size, shape, orientation
- Lens function  $\rightarrow$  Parameters
	- Depend on function
	- Example: Magnification factor, sampling rate, …

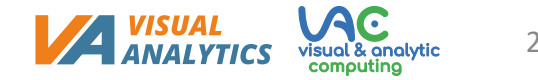

### **Position & Size**

- Usually interactive via natural drag gestures
- May also be set automatically Automatic table lens, [Tominski \(2011\)](https://doi.org/10.1057/ivs.2009.32) (automatic position)

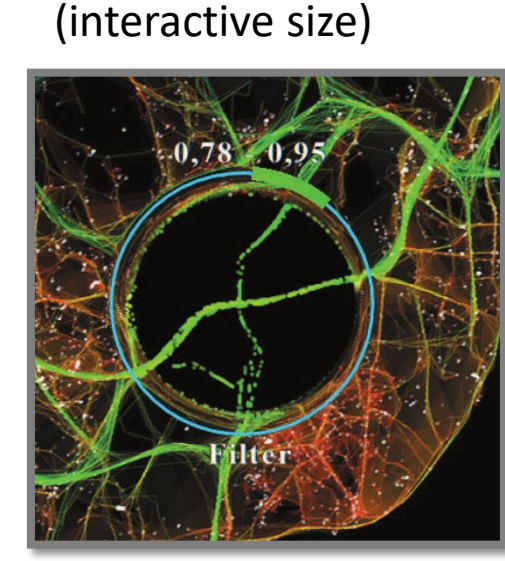

[Hurter et al. \(2011\)](https://doi.org/10.1109/TVCG.2011.223)

MoleView,

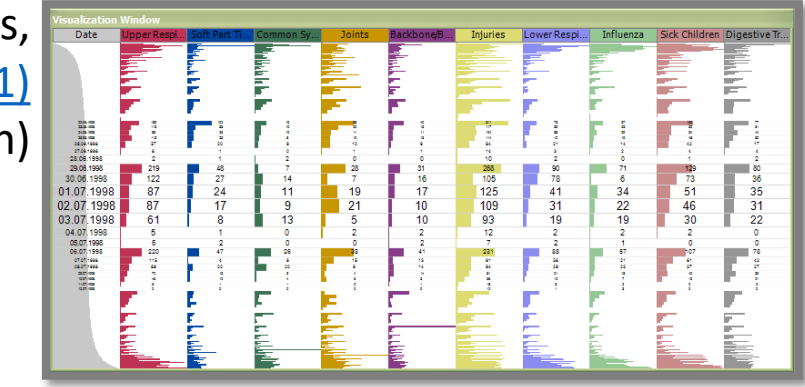

#### Extended Excentric Labeling, Bertini [et al. \(2009\)](https://doi.org/10.1111/j.1467-8659.2009.01456.x) (automatic size)

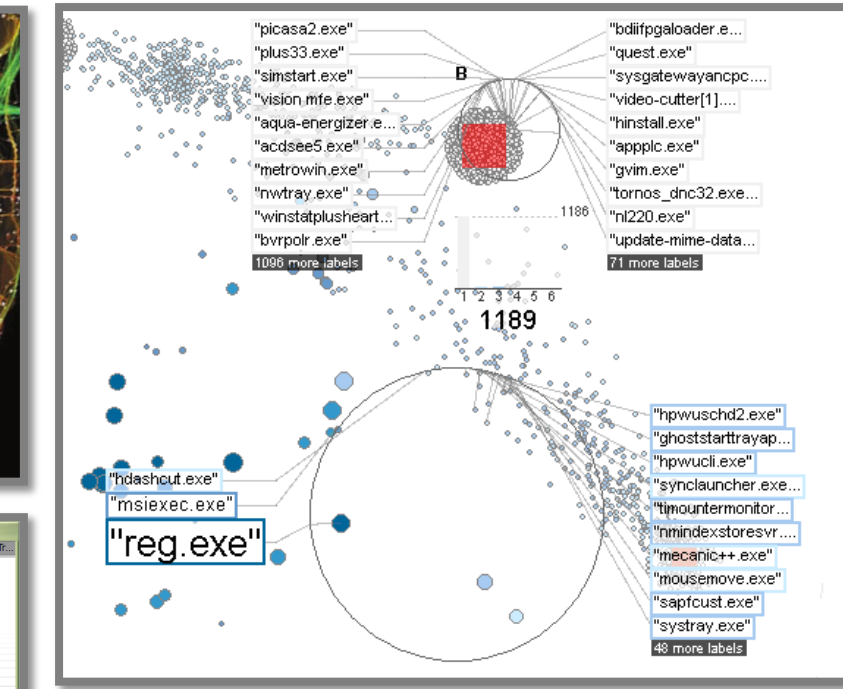

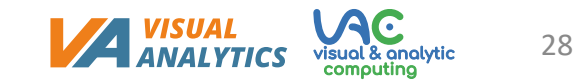

### **Shape**

- Circular
- Rectangular
- Self-adapting

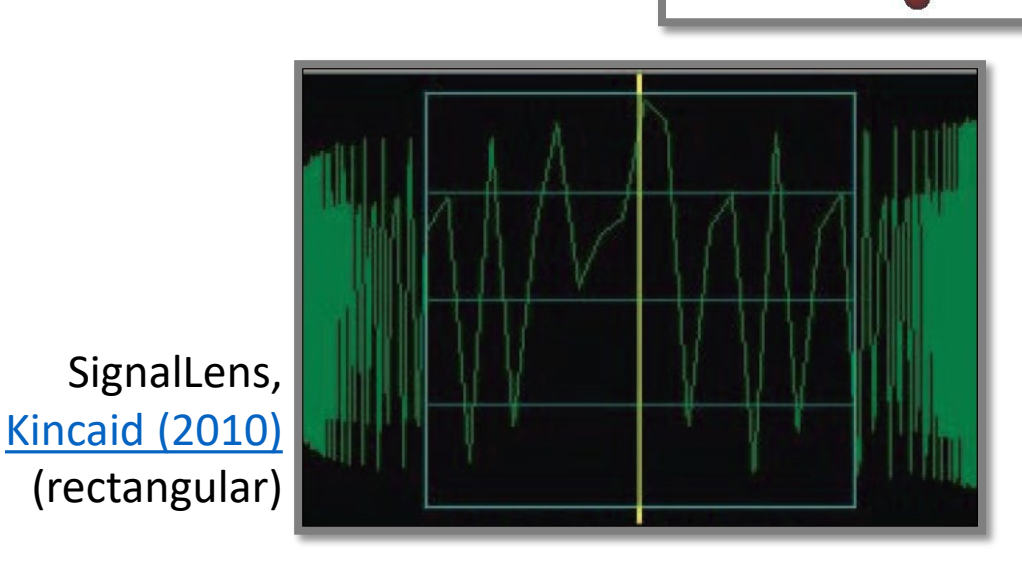

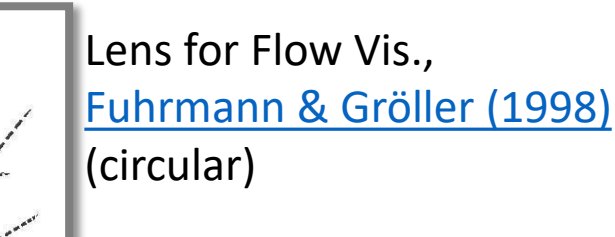

JellyLens, Pindat [et al. \(2012\)](https://doi.org/10.1145/2380116.2380150) (self-adapting)

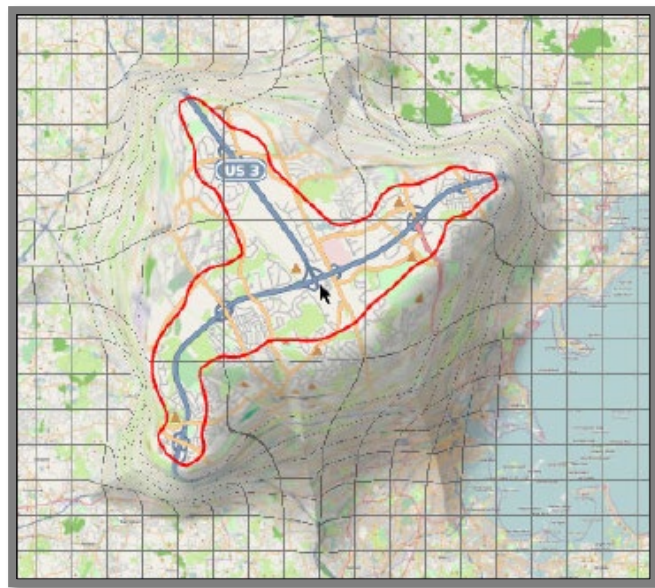

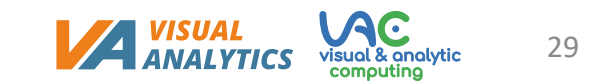

#### **Orientation**

- Useful for fine-tuning selection
- Opens up new applications of lenses

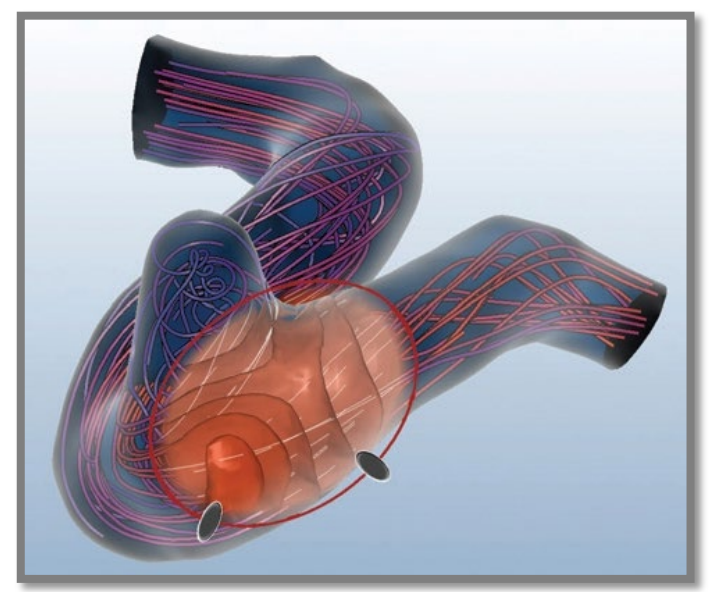

FlowLens, Gasteiger [et al. \(2011\)](https://doi.org/10.1109/TVCG.2011.243)

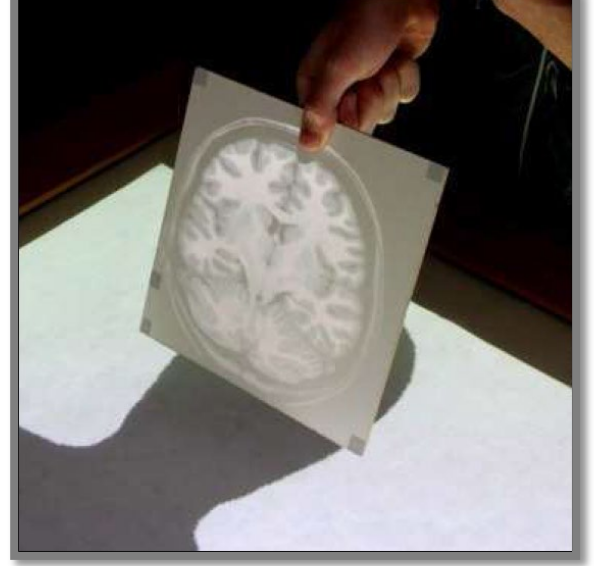

PaperLens, [Spindler et al. \(2009\)](https://doi.org/10.1145/1731903.1731920)

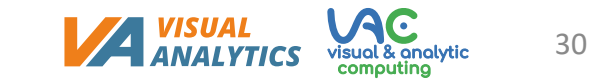

### **Parameters of lens function**

- Magnification factor
- Sampling rate

Sampling Lens, [Ellis & Dix \(2006\)](https://doi.org/10.1145/1133265.1133318) (sampling rate)

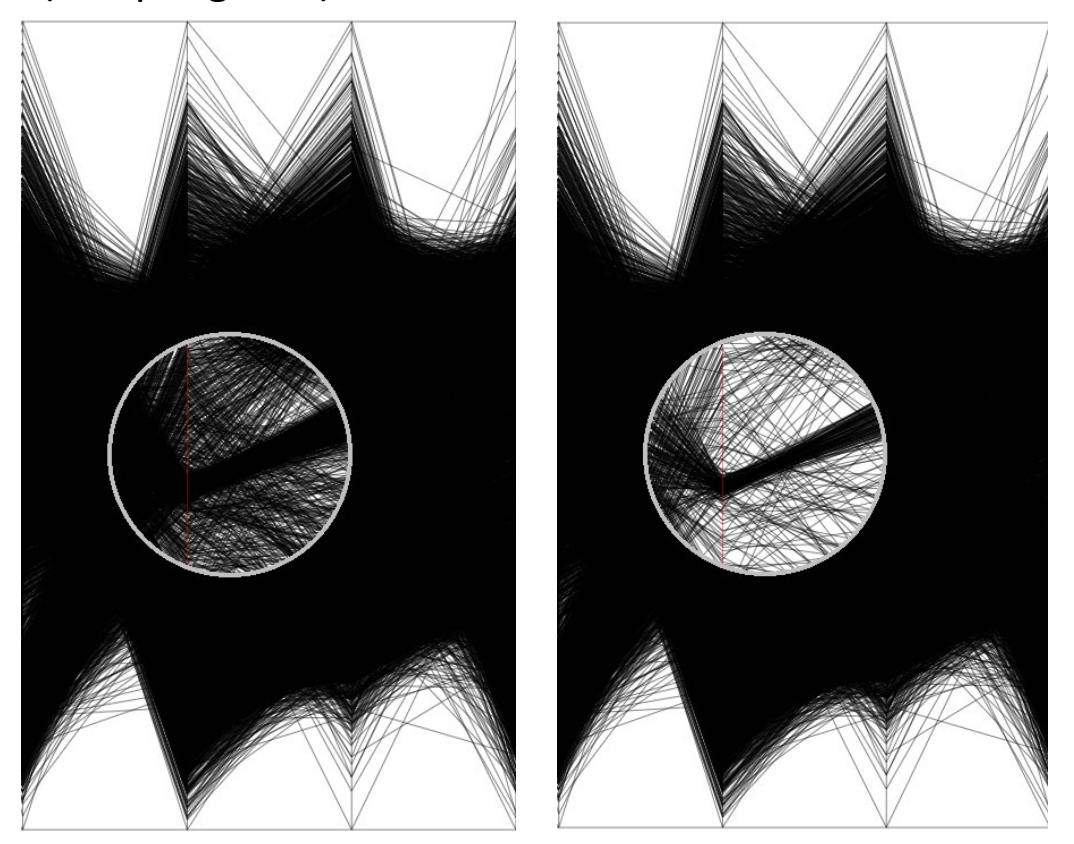

• …

**Interacting with lenses**

"[…] the fundamental problem is how you provide the user a quick and easy way to: Position the lens, work through the lens, and (possibly) parameterize the lens. "

— Maureen Stone, 2014

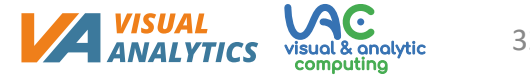

### **Interacting with lenses**

- Positioning and resizing via natural drag gestures
- Parameters adjustments via dedicated on-lens GUI elements

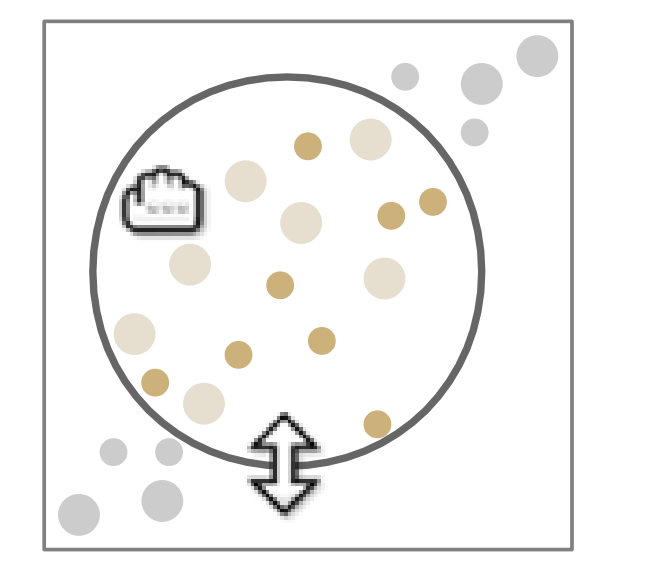

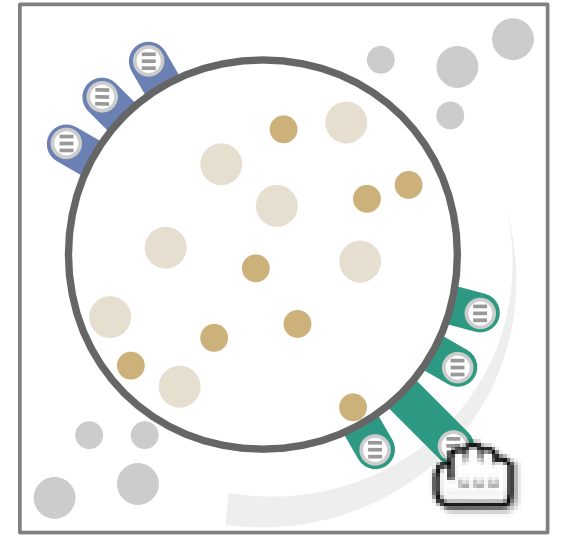

### • Think about: How would you interact with data items under a lens?

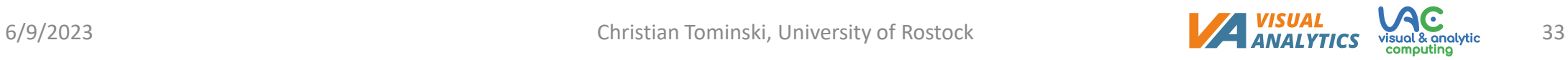

#### **Lenses in action**

- Exploring details: Fish-eye lens
- Exploring structural relationships: Graph lenses
- Exploring temporal aspects of movements: Time lens
- Semi-automatic graph editing: Edit lens

#### **Exploring details: Fish-eye lens**

We already talked about fisheye distortion in Lecture 4.

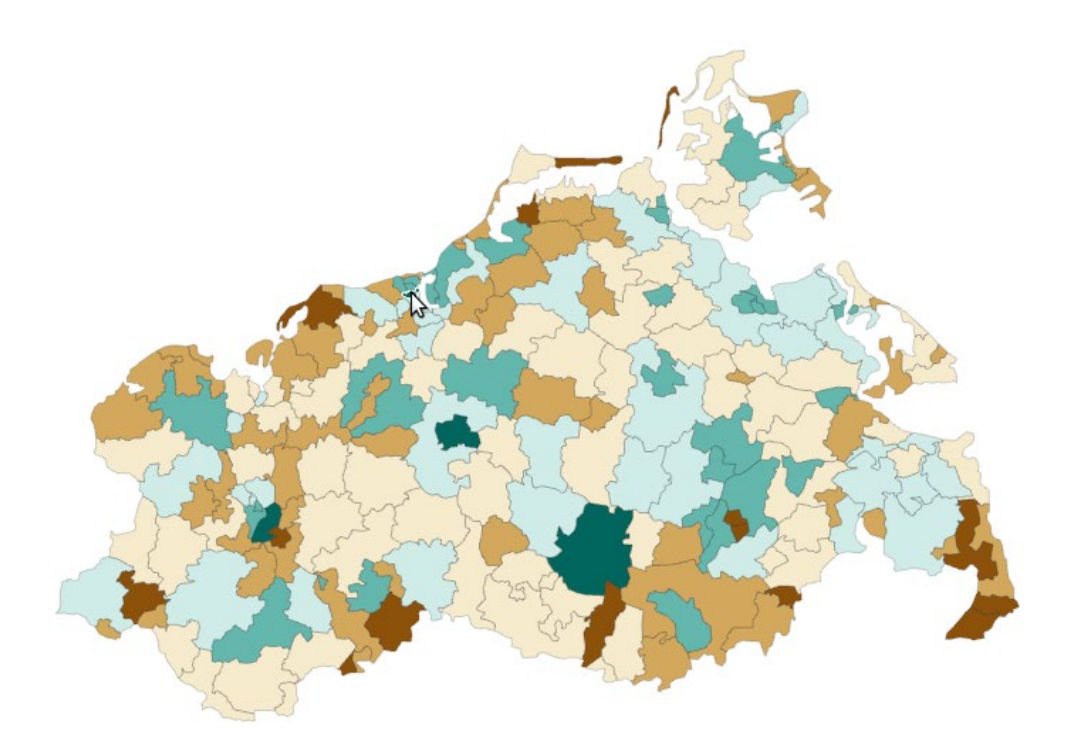

**Problem:** Identify color under cursor w/o zooming **Fish-eye lens:** Local magnification around cursor

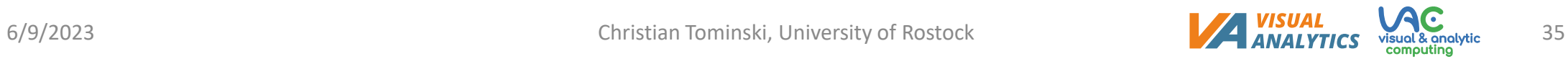

### **Exploring details: Fish-eye lens**

- Fisheye distortion ([Sarkar and Brown, 1994\)](https://doi.org/10.1145/198366.198384)
	- Selection: Points of the geometric description of the geographic regions
	- Lens function and effect:
		- Processing: Translate points to new position (details on next slide)
		- Effect: Magnified geographic regions around the lens center
	- Join:
		- Override original point positions with new ones
		- Superimpose lens ring

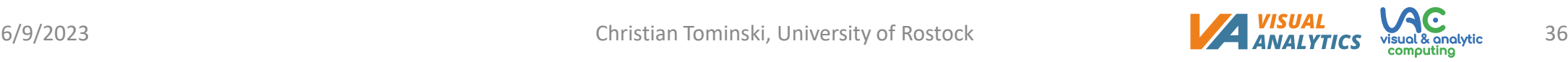

### **Exploring details: Fish-eye lens**

- Fisheye distortion ([Sarkar and Brown, 1994\)](https://doi.org/10.1145/198366.198384)
	- 1. Select all geometric points with distance to lens center  $d < d_{max}$  (the lens radius)
	- 2. For each selected point, push it toward the lens boundary via parametric mapping of original distance *d* to new distance *d'* (magnification factor *m* defines how far points are pushed)
- Think about: Is this simple approach really enough to create a correct magnification?

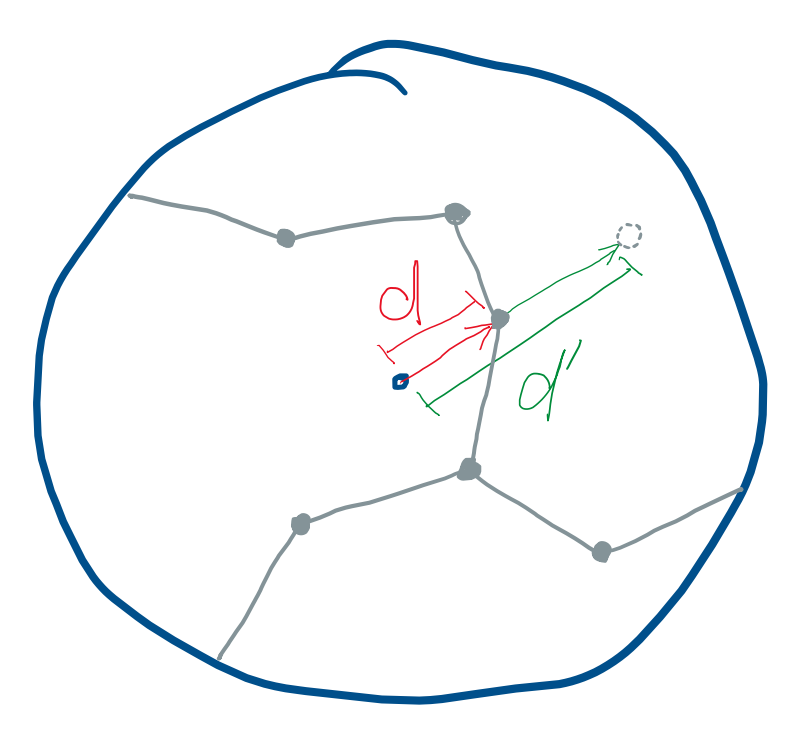

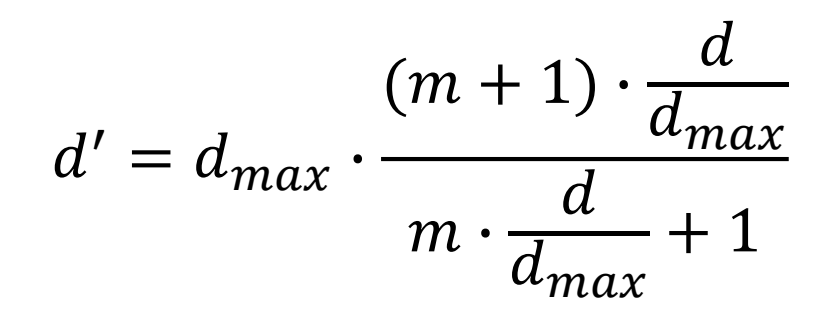

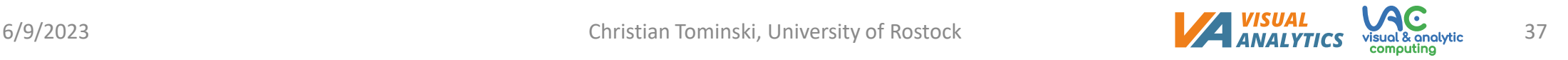

#### **Exploring structural relationships: [Graph lenses](https://vcg.informatik.uni-rostock.de/%7Ect/software/iGraph.js/iGraph.html)** (Demo)

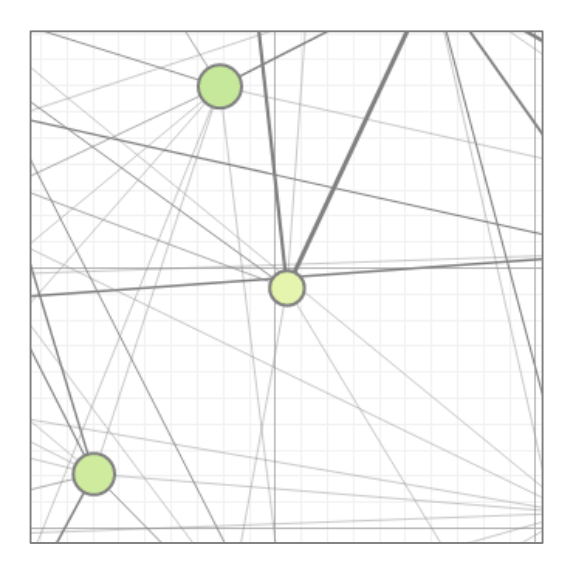

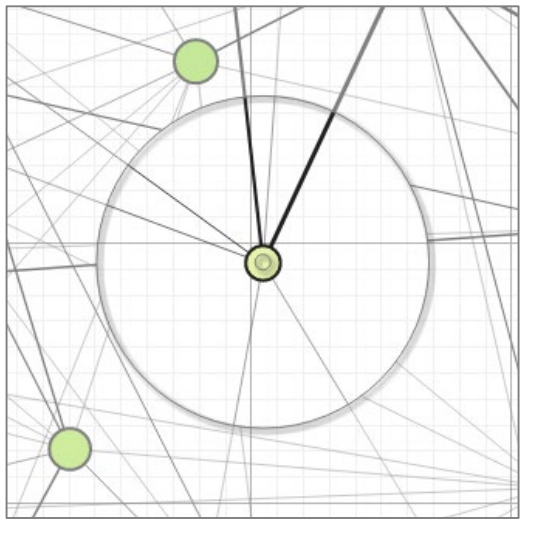

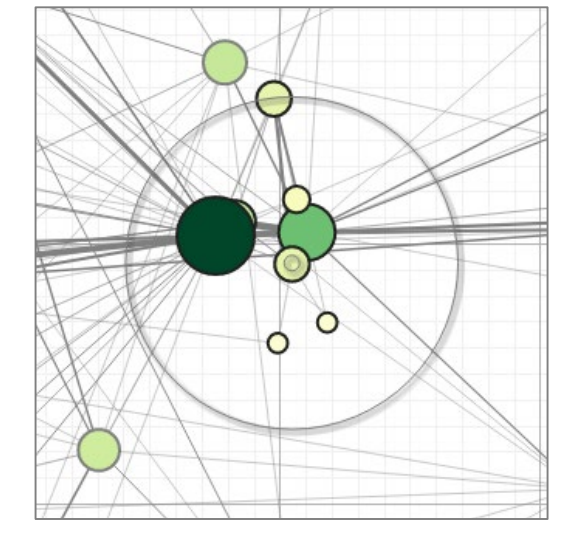

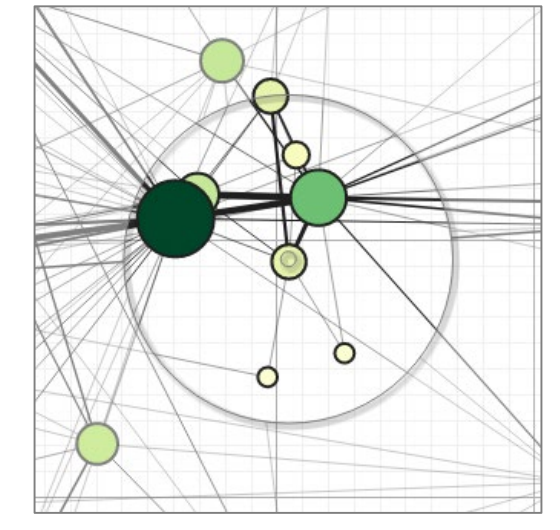

**Problem:** view cluttered with edges, neighbors not visible

**Local edge lens:** Clear view of irrelevant edges **Bring-neighbors lens:** Make neighbors visible **Composite lens:** Combine lens effects

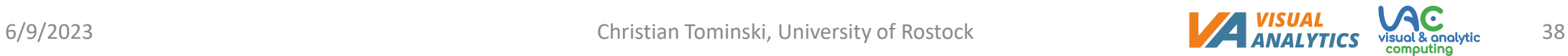

### **Exploring structural relationships**

- Local edge lens:
	- Selection: Nodes within the lens
	- Lens function and effect:
		- Processing: Determine edges incident to selected nodes
		- Effect: Suppress all other edges (i.e., edges with no endpoint in lens)
	- Join:
		- Define clip area (corresponding to lens)
		- Clear lens interior
		- Draw background grid and selected edges
		- Superimpose lens ring

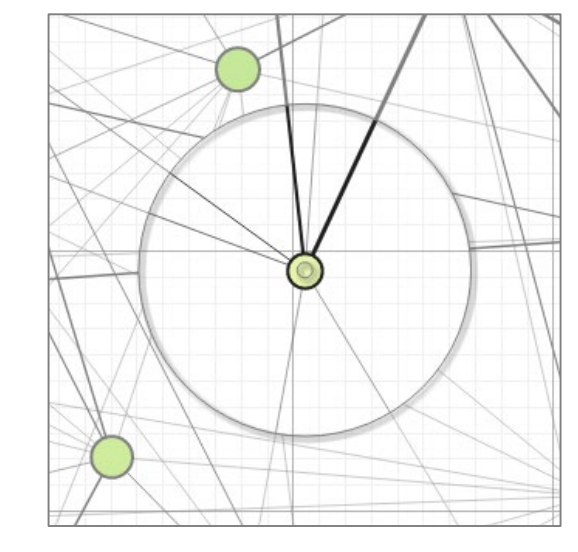

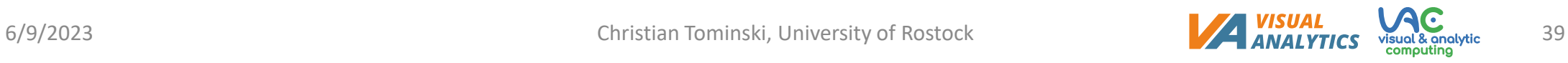

### **Exploring structural relationships**

- Bring-neighbors lens:
	- Selection: Nodes within the lens
	- Lens function and effect:
		- Processing: Determine and relocate neighbors of selected nodes
		- Effect: All neighbors are within the lens
		- Think about: What are reasonable relocation strategies?
	- Join:
		- Override original node positions of neighbors
		- Superimpose lens ring

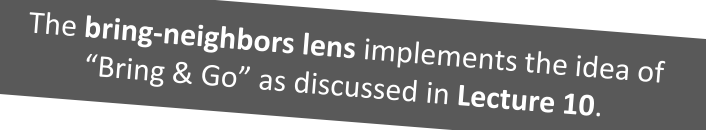

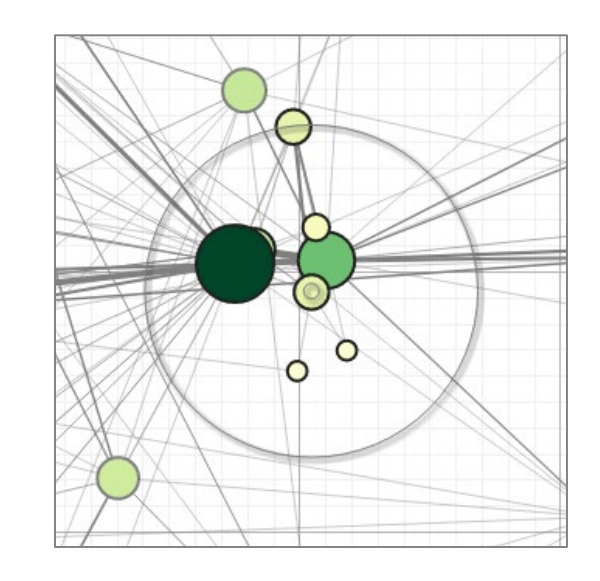

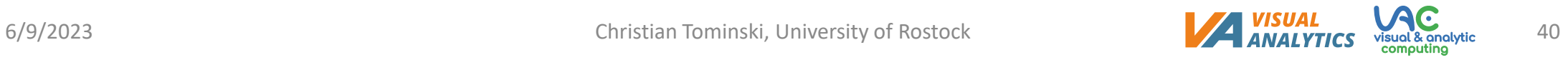

### **Exploring structural relationships**

- Composite lens:
	- Combine three different lens effects
		- Local edge lens
		- Bring-neighbors lens
		- Fisheye lens

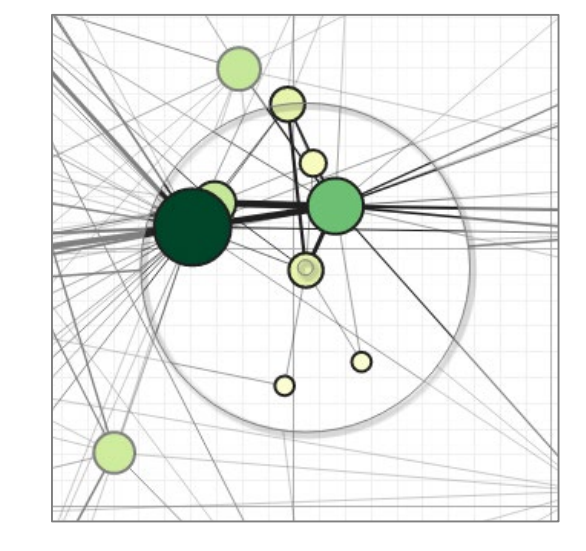

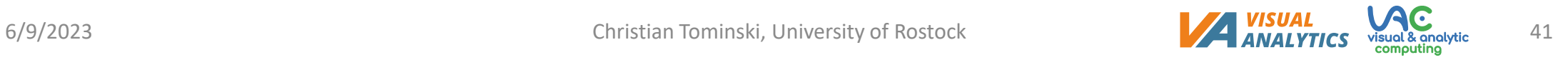

#### **Exploring temporal aspects of movements: Time lens** (Demo)

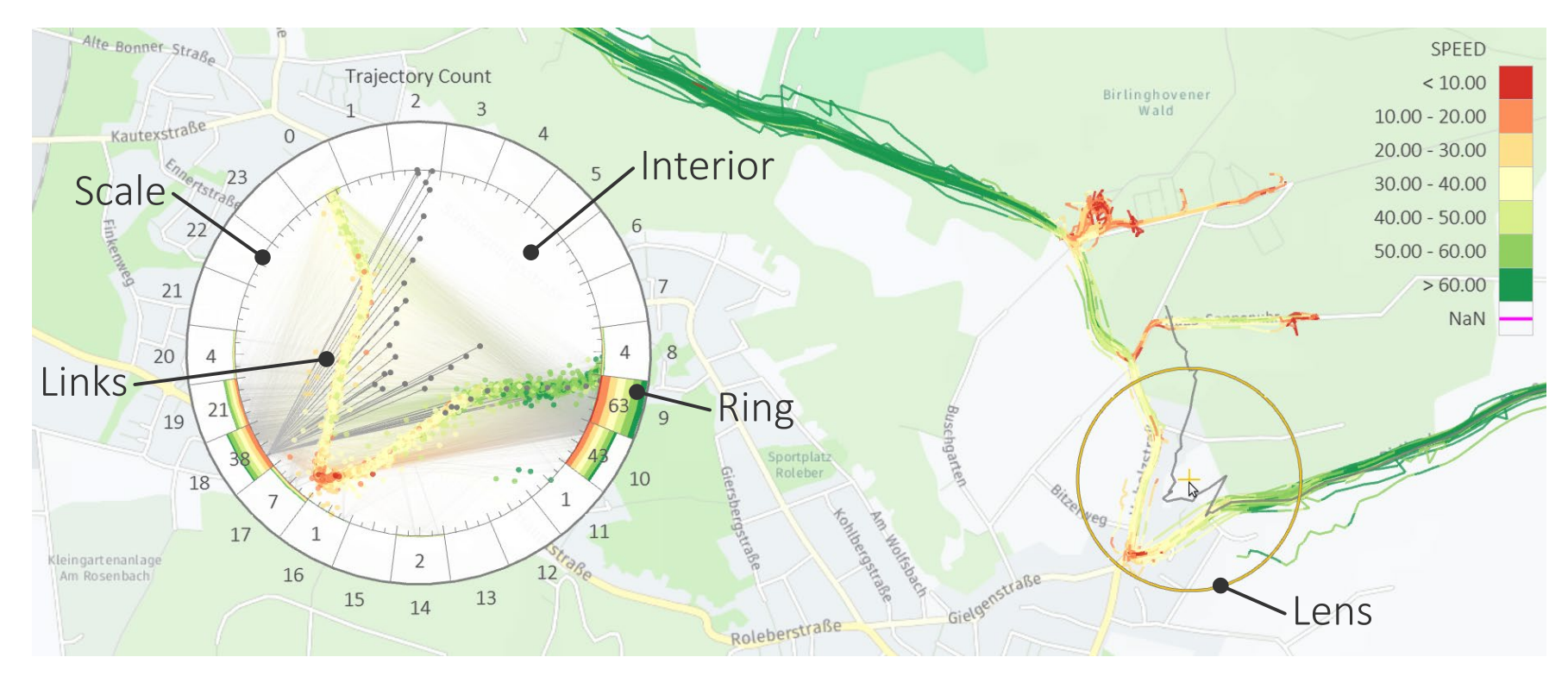

**Time lens:** Show aggregated temporal information about selected spatial region

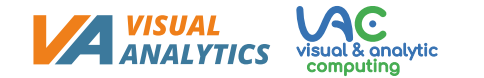

### **Exploring temporal aspects of movements**

- Time lens
	- Selection: Trajectory points in lens
	- Lens function and effect:
		- Processing: Compute aggregated temporal information for selected trajectory points
		- Effect: Auxiliary display
	- Join:
		- Embed auxiliary display
			- Radial time histogram in ring
			- Selected nodes + time links in interior
		- Superimpose lens

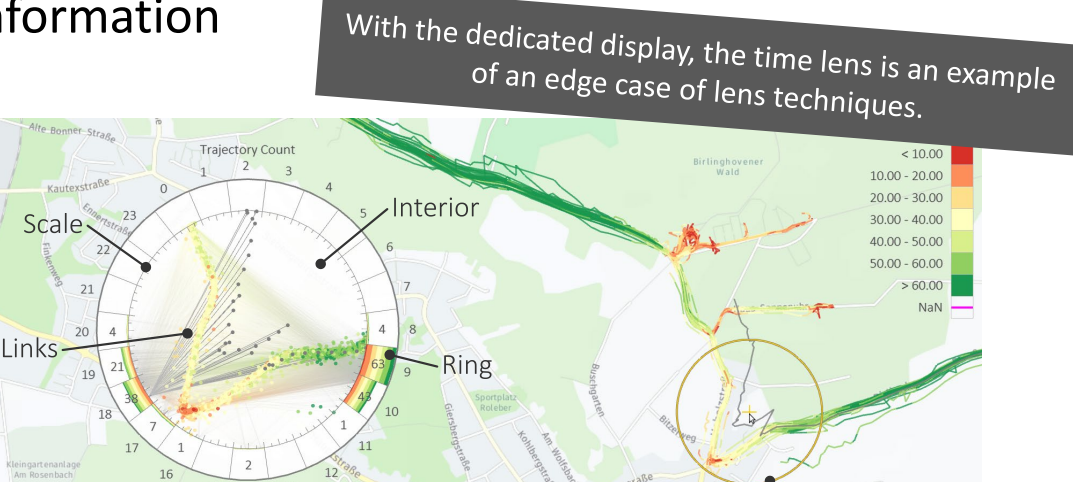

 $14$ 

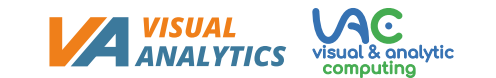

ens

### **Semi-automatic graph editing: Edit lens**

- Background:
	- Large biological network manually curated based on scientific publications
	- New publications  $\rightarrow$  Network changes
- Challenge: How to locally adapt an already complex network while maintaining the overall layout to preserve the users' mental map?

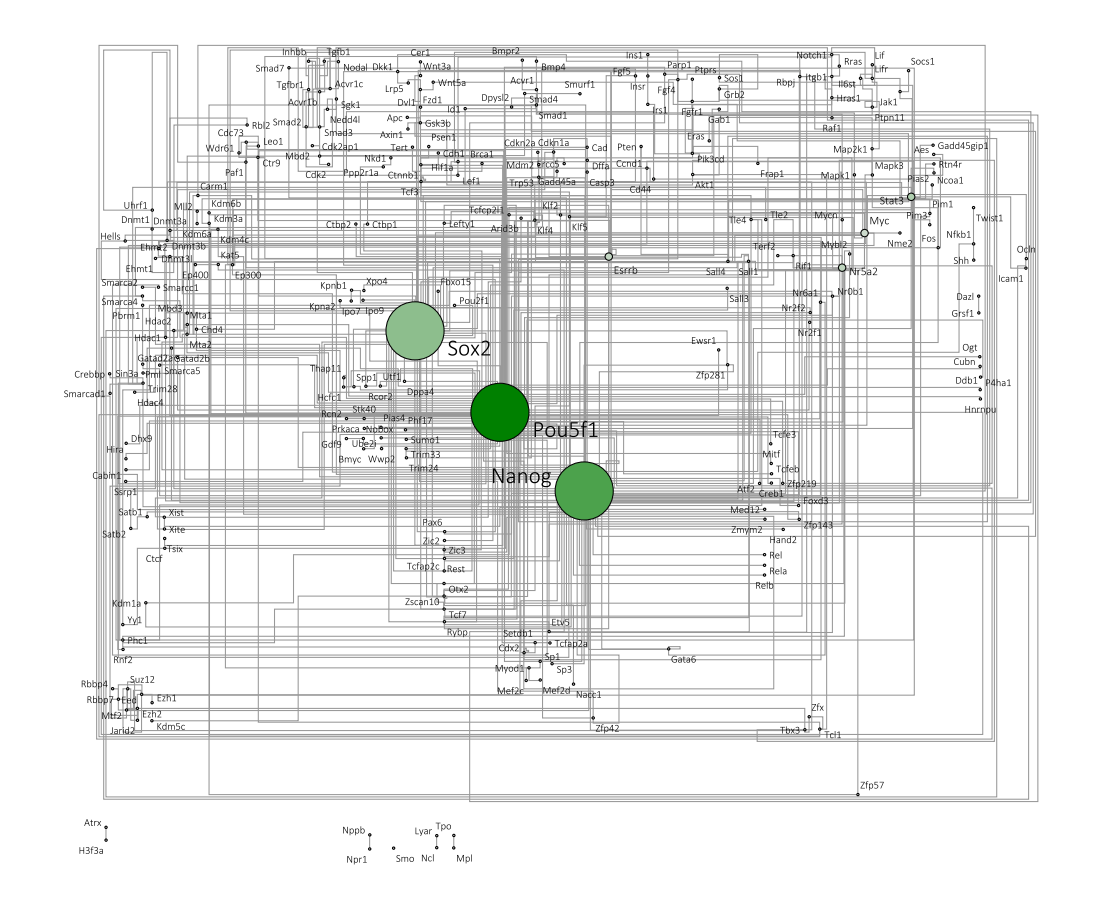

• Answer: Local semi-automatic adaptations with the EditLens

### **Semi-automatic graph editing: Edit lens**

- Two step procedure
	- Interactive: Coarsely position the edit lens to define region where edit should take effect
	- Automatic: Compute locally-optimal layout wrt. lens region
- Advantages
	- Human expertise can be used to maintain overall layout and existing layout conventions
	- Computer takes over optimization, which would be too costly to carry out for human users

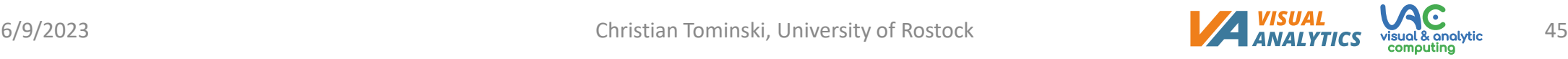

### **Semi-automatic graph editing: Edit lens**

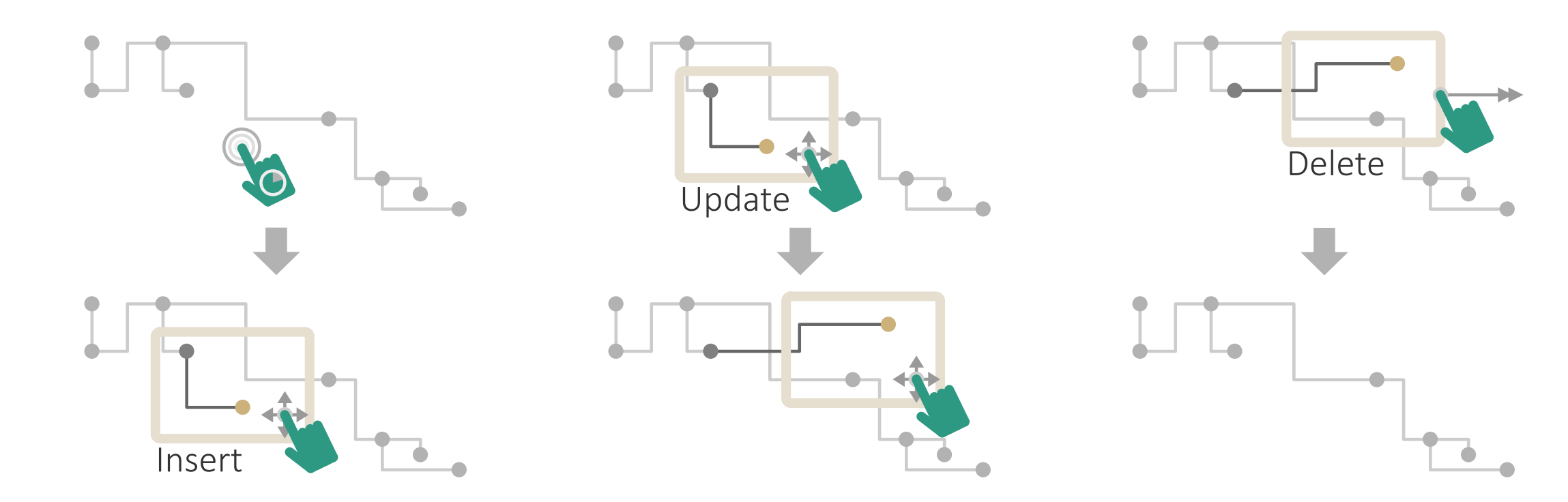

**Summary**

- **Lightweight**, **local**, and **transient** adjustments of visualization
- Conceptual components: **selection**, **lens function** and **lens effect**, **join**
- Adjustable properties: Position, size, shape, orientation, parameters
- Interaction: Direct + dedicated GUI
- Lenses in action: Fish-eye lens, graph lenses, time lens, and edit lens

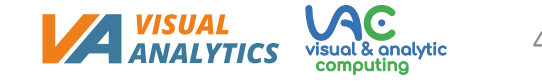

# Assignments

• Read "[Interactive Lenses for Visualization: An Extended Survey](https://doi.org/10.1111/cgf.12871)" by Tominski et al. for more conceptual background and more examples of interactive lenses!

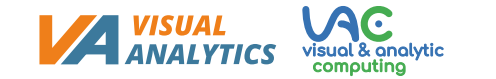

# Questions

- 1. Explain the mapping of data to zoomable axes!
- 2. What is multi-scale input and how does it help with data navigation?
- 3. How are interactive lens techniques defined, what are their key characteristics in terms of interaction and visual feedback?
- 4. Sketch the conceptual model of interactive lenses and explain how selection, lens function, and join operate?
- 5. What three fundamental lens effects are possible?
- 6. What properties do lenses have and how can they be adjusted?
- 7. What is a *fish-eye lens*? Explain its lens function and effect!
- 8. What is the key idea behind the *bring neighbors lens*?